# **Patrick Volkerding ataca novamente A Bola da Vez**

Vamos começar pelos números: GNOME 2.6, KDE 3.2.3, Gimp 2.0.2, kernel 2.4, GCC 3.3.4 e vários outros pacotes compõem o Slackware 10, que já está preparado para o kernel 2.6, com pacotes pré-compilados da versão 2.6.7 disponíveis aos usuários mais corajosos. **POR PITER PUNK**

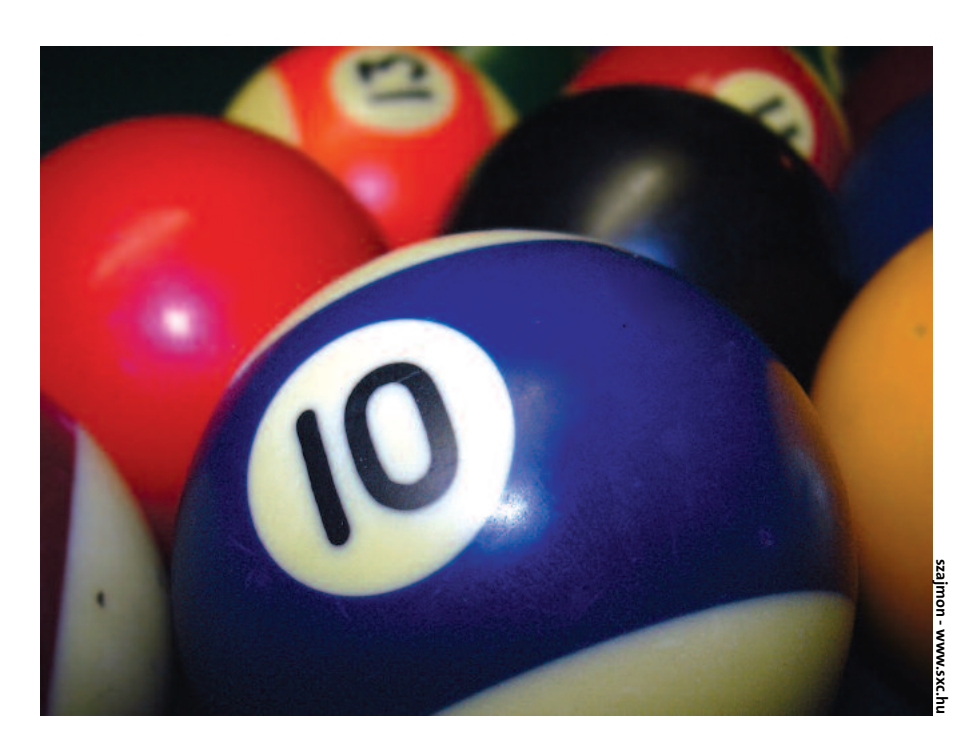

ntes de escrever esta análise, instalei o Slackware 10.0 em oito<br>
computadores diferentes. Três<br>
deles sofreram um "ungrade" da versão talei o Slackware 10.0 em oito computadores diferentes. Três deles sofreram um "upgrade" da versão 9.1 para a 10 com o utilitário *slackpkg*. As restantes passaram por uma instalação "limpa", tanto via rede como através de CDs. Nenhuma dessas cinco máquinas teve problemas durante a instalação, que continua seguindo o mesmo padrão da versão 9.1. Em duas delas, a partição com os dados dos usuários, */home,* foi preservada.

Para instalação via rede foi necessário criar quatro discos de boot: um com o kernel (*bare.i*), dois discos de root (*install.1* e *install.2*) e um disco com módulos de rede (*network.dsk*). Uma destas máquinas utiliza discos SCSI, o que exigiu a criação de um outro disco com um

kernel adequado (*adaptec.s*). Se sua máquina não consegue inicializar pelo CD do Slackware 10, crie um disco de boot a partir da imagem *sbootmgr. dsk*, encontrada no diretório *isolinux* do CD. Isso foi necessário em uma das máquinas de teste.

O instalador detectou automaticamente as placas de rede PCI em todas as máquinas que as possuíam. Na máquina com uma placa de rede ISA foi necessário incluir o módulo manualmente, com informações de *io* e *irq*. Não foi preciso nenhuma configuração especial para a máquina com teclado USB, que foi reconhecido normalmente pelo instalador. Ainda no item teclado, o instalador oferece a oportunidade de configuração com os layouts ABNT2 e International, os mais usados no Brasil.

A instalação completa ocupa entre 2.5 e 3 Gigabytes de espaço em disco, mas é possível reduzir seu tamanho sem muito esforço, escolhendo apenas as séries e pacotes necessários às suas necessidades. Se não quiser ter problemas com bibliotecas, lembre-se de instalar todos os pacotes da série *L*.

#### **Recém-nascido**

O primeiro boot corre normalmente; todos os serviços selecionados durante a instalação são iniciados corretamente. Na verdade, o MySQL retornou um erro, mas o arquivo */etc/rc.d/rc.mysqld* diz como ele deve ser solucionado. Em algumas máquinas pode surgir um *WARNING* (alerta) de que os canais de som estão mudos. Nesse caso, é necessário ajustar manualmente o volume destes canais com o utilitário *alsamixer*.

No primeiro login (que deve ser feito com o usuário root) o usuário é informado de que tem novas mensagens na caixa postal. São duas, para ser exato: uma recomenda o cadastro da máquina no *Linux Counter* [3] e a outra, do criador do Slackware, Patrick Volkerding, agradece a preferência e dá diversas dicas sobre a configuração de gravadores de CD, impressoras, compartilhamento de arquivos com NFS etc.

## **No papel e na rede**

Dois sistemas de impressão estão disponíveis, o LPRng (veja artigo na página 50) e o CUPS (veja nossa primeira edição). Para configurar o LPRng, a melhor opção é utilizar o *apsfilter*. Já o CUPS possui o seu próprio utilitário de configuração via web. Numa instalação completa, o gerenciador de impressão padrão é o LPRng.

Em todas as máquinas, a configuração de rede feita durante a instalação foi preservada. Todas as placas de som PCI foram corretamete reconhecidas, mas foram justamente estas as máquinas que apresentaram um "WARNING" sobre o volume. Resolver isso é fácil: execute o *alsamixer*, tire os canais de som do mudo, aumente o volume e digite *alsactl store* para guardar as configurações.

O próximo passo é iniciar o ambiente gráfico. O Slackware 10, como muitas outras distros recentes, não usa mais o tradicional XFree86, e sim seu " fork", o X.org (ou simplemente "X"). Com isso,

|                 | m.                                             | Computer                             | $-\Box$ X                              |                                                                   |                   |                  |
|-----------------|------------------------------------------------|--------------------------------------|----------------------------------------|-------------------------------------------------------------------|-------------------|------------------|
|                 | Edit View Places Help<br>Fle                   |                                      |                                        |                                                                   |                   |                  |
|                 | -                                              | -                                    | <b>HOS</b>                             |                                                                   |                   |                  |
| Computer        |                                                |                                      |                                        |                                                                   |                   |                  |
|                 | Floppy                                         | CD-ROM                               | <b>Filesy stem</b>                     |                                                                   |                   |                  |
|                 |                                                |                                      | F                                      | About Plug-ins - Mozilla                                          |                   | $ \Box$ $\times$ |
| review's Forne. | ⊕                                              |                                      | Eile<br>Edit View                      | Go Bookmarks Tools Window Help                                    |                   |                  |
|                 | Natwork                                        |                                      |                                        |                                                                   |                   |                  |
|                 |                                                |                                      | Reload<br><b>Disclo</b><br>Forward     | & about plugins<br><b>Stop</b>                                    | <b>2</b> Search   | Print            |
| <b>Rendt</b>    |                                                |                                      |                                        | Home Bookmarks Zmozila.org ZmozillaZine Zmozdev.org               |                   |                  |
|                 |                                                |                                      |                                        |                                                                   |                   |                  |
|                 | Computer $\star$ 4 items                       |                                      | gxine starter plugin                   |                                                                   |                   |                  |
|                 |                                                |                                      | File name: gxineplugin.so              |                                                                   |                   |                  |
| sait den        |                                                |                                      |                                        | will start external gxine media player for embedded media streams | <b>Suffixes</b>   | <b>Enabled</b>   |
|                 |                                                |                                      | <b>MIME Type</b>                       | <b>Description</b>                                                |                   |                  |
|                 | $-$ givine $0.3.3$                             | $= \Box$ $\times$                    | video/mpeg                             | MPEG animation                                                    | mpag, mpg.<br>mpa | Yes              |
| Ble View Media  |                                                | Help:                                | video/x-mpeg                           | MPEG animation                                                    | mpeg, mpg.<br>mpa | Yes              |
|                 |                                                |                                      | audio/mpeg2                            | MPEG audio                                                        | mp2               | Yes              |
|                 |                                                |                                      | audio/x-mpeg2                          | MPEG audio                                                        | mp2               | Yes              |
|                 |                                                |                                      | audio/mpeg3                            | MPEG audio                                                        | <b>Cqm</b>        | Yes              |
|                 |                                                |                                      | Epegm-xluidus                          | MPEG audio                                                        | map3              | Yes              |
|                 |                                                |                                      | audio/mpeg                             | MPEG audio                                                        | mpa.abs.mpega     | Yes              |
|                 |                                                |                                      | audio/x-mpeg                           | MPEG audio                                                        | mpa,abs,mpega Yes |                  |
|                 |                                                |                                      | video/quicktime                        | Quicktime animation                                               | mov.qt            | Yes              |
|                 |                                                |                                      | video/x-quicktime                      | Quicktime animation                                               | mov.gt            | Yes              |
|                 |                                                |                                      | video/msvideo                          | AVI animation                                                     | avi               | Yes              |
|                 |                                                |                                      | video/x-msvideo                        | AVI animation                                                     | avi.              | Yes              |
|                 | NRC BLOCK, 720-480 NRC (Ilbmaea2), 48 Mo 192 U |                                      | application/x-mplayer2                 | mplay er2                                                         | asf, asx, asp     | Yes              |
|                 |                                                | 0.26:32/1:44:20                      | video/x-ms-asf-plugin                  | mms animation                                                     | asf.asx.asp       | Yes              |
|                 | 141                                            | <b>TEMPLET</b><br>$\lceil .1 \rceil$ | audio/x-pn-realaudio-plugin Real audio |                                                                   | rpm               | Yes              |
|                 |                                                |                                      | audio/x-ogg                            | OGG Media                                                         | ogg.ogm           | Yes              |
|                 |                                                |                                      |                                        |                                                                   |                   | Yes              |
|                 |                                                |                                      | audio/x-scpls                          | MPEG audio                                                        | pls               |                  |
|                 |                                                |                                      | <b>Default Plugin</b>                  |                                                                   |                   |                  |
|                 |                                                |                                      | 选二之国西部                                 | Done                                                              |                   | $-0 - 4$         |

*Nautilus***, com o ícone "Computer" selecionado, mostrando os dispositivos acessíveis ao usuário e o ícone de rede. O** *gxine* **está sendo usado para exibir um DVD.**

vários arquivos e utilitários que já estávamos habituados a usar mudaram de nome. As principais diferenças são mostradas na Tabela 1.

#### **Pixels de montão**

O Slackware já vem com uma configuração "padrão" do X, utilizando o driver de vídeo *vesa*, teclado *us* e mouse PS/2. Se você utilizar algo diferente disso, deve editar o arquivo *xorg.conf* ou usar um dos utilitários de configuração mencionados anteriormente.

O servidor X foi configurado com o utilitário *xorgconfig*, com ajuste fino através da edição do arquivo *xorg.conf*. Nas máquinas com aceleradoras 3D da nVidia a instalação do driver, disponível no site do fabricante, foi simples: basta executar o binário e seguir as instruções na tela. As outras máquinas utilizaram os drivers do próprio projeto X.org.

E justamente em nossos testes com o X tivemos o primeiro problema: o driver *vesa* congelou duas das máquinas de

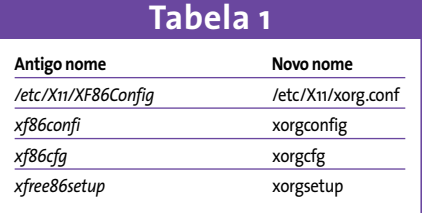

teste. Como as máquinas estavam em rede, não foi difícil nos conectarmos ao sistema remotamente e recuperar o controle. As placas de vídeo com problema foram uma nVidia GeForce e uma SiS6326. Todas as outras máquinas, inclusive uma com outra SiS6326, funcionaram normalmente.

## **Ratos e outros bichos**

Utilizamos diversos mouses, tanto modelos PS/2 quanto USB, quase todos óticos e com a famosa "rodinha" de rolagem. Uma das máquinas utiliza um mouse PS/2 antigo da Compaq e outra um

mouse serial. É importante lembrar que o utilitário *mouseconfig* apenas configura o mouse no modo texto e que o arquivo de configuração do servidor X padrão vem preparado apenas para mouses PS/2. Você deverá modificar isso caso queira usar um mouse serial ou USB no modo gráfico. Entre os teclados que configurei para uso no ambiente gráfico havia modelos DIN, PS/2 e USB, com "layouts" US Internacional, ABNT2 e até mesmo Francês.

# **Ambiente de trabalho**

Existem gerenciadores de janelas para todos os gostos: *mwm* (0.93.94), *fvwm2* (2.4.18), *fvwm95* (2.0.43b), *WindowMaker* (0.80.2), *fluxbox* (0.1.14) e *blackbox* (0.65.0), além dos ambientes de trabalho *GNOME* (2.6), *KDE* (3.2.3) e *XFCE* (4.0.5). A política da distribuição é não mexer nos menus e outros detalhes cosméticos, deixando o usuário com uma configuração praticamente idêntica à que teria se houvesse instalado o software manualmente. Infelizmente, isso faz com que os gerenciadores de janelas e ambientes gráficos fiquem com configurações bem irregulares, o que pode deixar o usuário com uma má impressão sobre o ambiente escolhido.

Os menus do WindowMaker são compostos praticamente por aplicativos inexistentes (ou não usados), enquanto os do KDE são extremamente poluídos e confusos. Já os do fluxbox e blackbox são bastante úteis. Os do xfce também são bons, mas extremamente "curtos" (o que parece fazer parte da filosofia do projeto). Se o usuário do WindowMaker ou do XFCE não personalizar o seu menu (adicionando itens, ícones ao dock, etc…), será necessário sempre manter um terminal aberto. Entretanto, a configuração padrão do GNOME está muito bem-feita, mostrando a preocupação dos envolvidos no projeto em oferecer uma interface limpa e funcional.

| Java(TM) Plug-in 1.4.2 04-b05                                  |                    |                         | <b>ATMA</b><br>$\overline{\mathbf{v}}$ $\mathbf{a}$<br><b>Harvone</b><br><b>x</b><br>47.6 |                                              |
|----------------------------------------------------------------|--------------------|-------------------------|-------------------------------------------------------------------------------------------|----------------------------------------------|
| File manne: Reisnaphitim.cd.tor<br>(av.a) TNI Plug-in 1 8.2 OL |                    |                         | 1994                                                                                      | $-$<br>٠                                     |
| <b>HIMI Type</b>                                               | <b>Description</b> | <b>Suffices Incides</b> | COLAGE TOX 01<br>5. ED Audio Truck Co.                                                    |                                              |
| application/c-java-vin                                         | 18wh               | tes.                    | <b>COLAvido Truck 06</b><br><b>COMING TOUR ST</b>                                         |                                              |
| application/strategies.                                        | <b>Lawa</b>        | <b>YES</b>              | <b><i>B. C. D. Box School Call</i></b><br>1. CTRAVIS EVAX 08                              |                                              |
| application/s-sava-applet.wersion=1.1.                         | Iere               | Yes                     | <b>M. Childen Track 18</b><br><b>H. Oh Hadia Stack 18</b>                                 |                                              |
| application/s-jaya-applet.version=1.1.1.                       | <b>Lewis</b>       | <b>Ves</b>              | 12. CD And a Track 12                                                                     |                                              |
| application/s-java-applet:version=1.1.3                        | i sve-             | Ves.                    | <b>TE CRAME TWO CA</b><br><b>10.12-Made Truck 14</b>                                      |                                              |
| application/s-java-applet, version=1.1.1                       | lava               | Yes                     | <b>NO AND REPORT</b>                                                                      | <b>CHALL FULLS</b><br><b>CENTRAL COMMENT</b> |
| application/s-laye-applet service (1.2)                        | <b>IAKA</b>        | <b>Yes</b>              |                                                                                           |                                              |
| application/c-java-applet; versist =1.21.                      | <b>Jack</b>        | <b>Yes</b>              |                                                                                           |                                              |
| application/c joye-applet; version=1.2.2                       | 12mlb              | <b>Tes</b>              |                                                                                           |                                              |
| application/k-java-applet.wirtsign=1.3                         | Iava               | <b>TES</b>              |                                                                                           |                                              |
| applies allowship and applet, version =1, 3.1.                 | Ieve               | Yes                     | <b>Disktop Merar</b>                                                                      |                                              |
| application's-jaya-applet, version+1.4                         | jess.              | <b>Yes</b>              | Fam Program                                                                               |                                              |
| applicationly java-applet; version =1.4.1.                     | i svs              | Yes.                    | Terning                                                                                   |                                              |
| application/s-tays-applet; version +1.4.2                      | <b>Idara</b>       | <b>YEE</b>              | File Manager (x/fm)                                                                       |                                              |
| application/e-jaco-opplet; pi-version: 1.4.2.04 jaco-          |                    | <b>Yes</b>              | Web fireway                                                                               |                                              |
| application/s-jays-beam                                        | <b>Lewin</b>       | <b>Yes</b>              | <b>Sections</b><br><b>A LAA Sedman</b>                                                    |                                              |
| application/v-jove-bean.version=1.1.                           | 13ww               | $Y \in \mathbb{C}$      | <b>Barkdoor</b><br>Help                                                                   |                                              |
| application/c java-bears/enserved.1.1.                         | <b>IZWZ</b>        | <b>Yes</b>              |                                                                                           |                                              |
| application/s.java.bean.version=1.1.2                          | lává               | <b>Ves</b>              |                                                                                           |                                              |
| application/s-java-beam.version=1.1.3                          | <b>Jeva</b>        | <b>Yes</b>              |                                                                                           |                                              |
| and caten's law hair services 1.2.                             | <b>Lease</b>       | New<br>$-0 - 10$        |                                                                                           |                                              |

**O gerenciador de janelas** *XFCE***, com o menu padrão.**

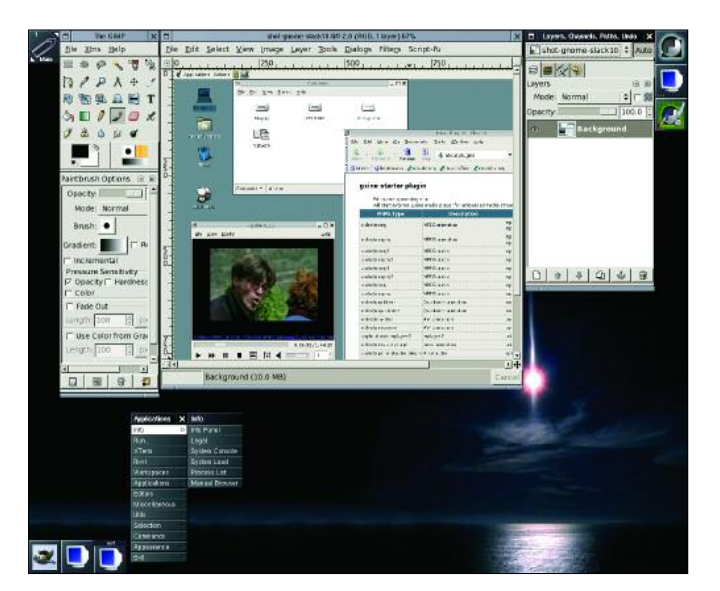

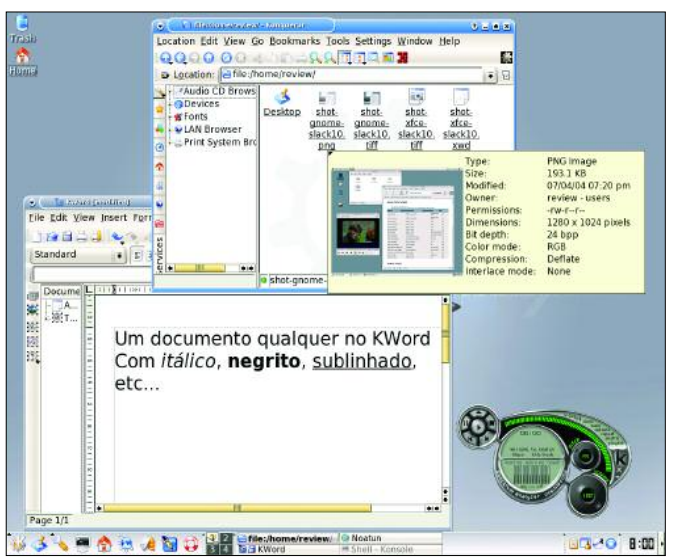

*Gimp***, versão 2.0.2, rodando no Window Maker. Alguns dos aplicativos do KDE 3.2:***Konqueror***,***Kword* **e o media player** *noatun***.**

#### **Navegando**

Para quem faz a instalação completa, o *Mozilla* (versão 1.7, a nova versão de referência para os produtos da Mozilla Foundation) já vem configurado com os plugins necessários para ver páginas em Flash e rodar Applets Java. Quem não gosta do Mozilla pode utilizar outros browsers, como o *epiphany*, *galeon* ou *konqueror*. Os que preferem navegar em modo texto têm à sua disposição o *lynx* e o *links*, sendo que o último foi compilado com suporte à exibição de imagens, usando para isso a *svgalib* ou o framebuffer do console.

# **Multimídia**

Para tocar arquivos de áudio temos, além de vários players em modo texto como o *workbone, ogg123, madplay, mpg123* e outros, o *noatun* (com várias skins e plugins de visualização) e o tradicional *xmms*. Usando o *xine* é possível assistir a DVDs e outros formatos de vídeo (e também reproduzir arquivos de áudio). Para tocar DVDs "comerciais" (com trava de região), é necessário baixar e instalar a *libdvdcss*, responsável por "decodificar" os discos. O *gxine,* que utiliza o xine para reproduzir arquivos de vídeo e áudio, também serve para assistir vídeos na Web. Ele se auto-configura como um plugin para o Mozilla na primeira vez em que é executado.

A gravação de CDs também ficou mais simples: ela pode ser feita diretamente a partir do Nautilus, gerenciador de arquivos do Gnome, graças ao pacote *nautilus-cd-burner*. Também há os utilitários *k3b* e *xcdroast* no diretório */extra*, para aqueles discos mais complexos. Na linha de comando estão disponíveis os indis-

> pensáveis *cdrecord* e *cdrdao*.

#### **De olho**

Uma adição interessante, tanto para os usuários domésticos como para os administradores de sistemas, é o versátil *gkrellm*. Para os usuários ele é uma forma de monitorar a rede, montar e desmontar dispositivos ou como um simples acessório estético. Para o administrador ele é uma importante ferramenta para monitoramento de servidores em tempo real, composta pelo daemon *gkrellmd* e alguns clientes espalhados pela tela. Assim, é possível monitorar de maneira fácil várias máquinas, além de configurar alarmes para estados críticos em qualquer uma delas.

Um motivo de alegria para os administradores de rede é a entrada oficial do *iproute2* na distribuição. Com isso, uma série de novos recursos de roteamento, criação de túneis, qualidade de serviço (QoS) e balanceamento de carga torna-se disponível. Outra importante adição é o *dnsmasq*, um servidor DNS especial para redes mascaradas. Além de servidor DNS, o *dnsmasq* funciona também como um servidor DHCP, diminuindo a quantidade de configurações a serem feitas ao adicionar uma nova máquina à rede.

O Slackware 10 ainda mantém no CD o diretório */pasture*, onde há alguns pacotes que não fazem mais parte da distribuição, mas que ainda tem utilidade, como o XFree86 3.3.6 (para placas de vídeo não mais suportadas pelo x.org) ou versões antigas do Berkeley DB (a distro inclui a versão 4.2.52). **■**

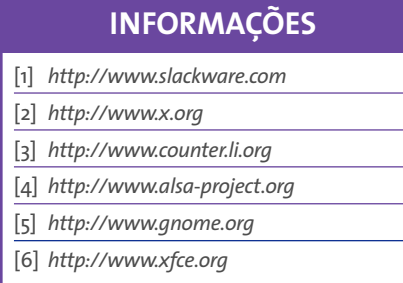

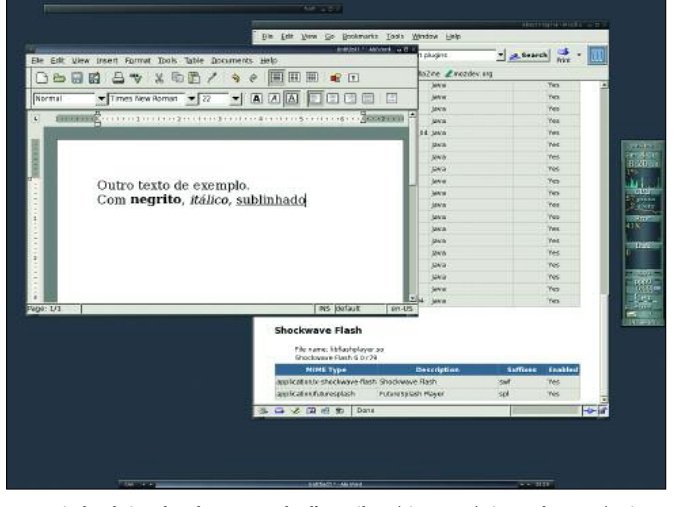

**Gerenciador de janelas FluxBox.O gkrellm exibe várias estatísticas sobre a máquina.**